**第2部 動画を扱う技術**

**第6章**

## **DirectShow DirectXのマルチメディアAPI**

Video For Windows は, 従来の C 言語の関数としてさまざまな機能を提供してくれます. ですから. オーソドックスな C 言語のプログラミング・スタイルで動画処理のプログラムを構築できます. ところが, マイクロソフト社の方針でマルチメディアのプラットホームはすでに DirectX に移行しています. これに 伴い,新しいファイル形式やコーデックのサポートは Video For Windows に対しては行われなくなりま した.そのため,それらを使用するのであれば,DirectX の動画パートである DirectShow のプログラミ ングが必要になります.

 DirectX は大半の機能が COM として提供されます.ですから,COM を使うプログラミング方法が必 要になります.COM となると C++ のスタイルを連想しますが,COM の利用だけであれば関数のポイン タなどクラスの概念を少しだけ理解しておけば,従来の C 言語のプログラミング・スタイルで十分対応 できます.

## *6-1* **DirectX の準備**

Video For Windows に代わるマルチメディア API に DirectShow があります.DirectShow は DirectX と呼ばれる従来の Windows API とは別系統で,ハードウェアをドライブする API 群です.

 DirectX は,Windows でリアルタイムなゲームをする用途などで以前から知られていました.一時期, DirectX はハード寄りの機能をもつ DirectX Foundation とアプリケーション寄りな機能をもつ DirectX Media に分かれてバージョン展開したこともありましたが、バージョン8から再び一体の API 群となり ました. 2002 年 12 月に現行のバージョンのベースになるバージョン 9 がリリースされました. バージョ ン番号からもずいぶん進歩していることがわかります. 執筆時点の最新版はバージョン 9c です.

## **● DirectX 開発ツールのインストール**

 DirectX を利用したプログラミングを行うには,DirectX SDK と呼ばれる開発ツールを入手してイ ンストールする必要があります.これには,通常マイクロソフト社のホームページの「Windows」の 「DirectX | のページから「MSDN: DirectX 開発者のページ | に移動してダウンロードします. 執筆時 点では, 次期の Windows の Vista に対応する DirectX 10 のアナウンスが始まっていますが, ここでは DirectX 9c で解説します.

 少しややこしいのが,Windows のバージョン(2000,XP など)と C コンパイラのバージョン(VC++ .NET, VC++ 2005 など), DirectX SDK のバージョン(9, 9c など)をある程度そろえておかないとうま く開発できないということです.また,DirectX 9c の DirectX SDK からは DirectShow など,いくつか の部分が DirectX Extras という別グループとなったので,さらにやっかいです.

DirectX 9c をベースに考えると,必要なものは,

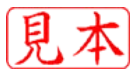

- ▶ OS は Windows XP あるいは 2000
- ▶ コンパイラは VC++ .NET. あるいは VC++ 2005, ましくは VC++ 2005 Express(Express の場合は Microsoft Platform SDK も必要)
- ▶DirectX の開発ツールは, Direct9c SDK と DirectX Extras SDK

となります.

DirectShow が一体であった DirectX 9b を使用するのならば, VC++ 2005, 2005 Express ではそのま まではコンパイルできず,一つ前のバージョンである VC++ .NET を使用する必要があります.

 DirctX9c SDK の執筆時点での最新版である 2006 年 8 月版は,C++ や VB など,すべてのサンプルを 含んだフルインストールの場合,500M バイト強の自己解凍ファイルとしてマイクロソフト社のサイトか らダウンロードできます.**図 6-1** に,マイクロソフトの開発者サイトの DirectX のページを示します.こ こから**図 6-2** に示す最新 SDK ダウンロード・ページに移動してダウンロードします.この自己解凍ファ イルを解凍すると中間イメージが作成され,**図 6-3** に示すインストーラを起動してインストールが行わ れます.インストール後は,**図 6-4** に示すような 800M バイトを超えるファイル群が展開されます.展開 先のディスクに余裕がない場合は、少し前のバージョン, 後述の「Extras」と同時期にリリースされた 2005年2月版でも問題ないと思います.こちらの場合は、容量が半分以下で済みます.

続いて.DirectShow 部分のインストールですが.こちらが含まれる「Extras」は開発者サイトの DirectX のページからは見つけにくく,マイクロソフト社のトップページに戻ってから「ダウンロード センタ」に移動して,**図 6-5** に示すように「U.S. ダウンロード センタも検索する」にチェックを入れて 「DirectX」「Extras」で検索します.「Extras」の最新版である 2005 年 2 月版をダウンロードして解凍し ます.

 この場合の解凍は,いわゆるインストールではなくファイルの解凍だけですので,**図 6-6** に示すように 解凍先を指定します.解凍場所はどこでもかまいませんが,**図 6-6** のようにドライブの直下に展開すれば よいと思います.解凍が済めば,**図 6-7** のように展開されます.

 SDK と一緒に日本語ヘルプもダウンロードして解凍しておくと便利でしょう.日本語ヘルプも最新版 は DirectShow の記述が省略されているので,**図 6-8** に示す少し前のバージョンがよいと思います.ヘル プの画面を**図 6-9** に示します.

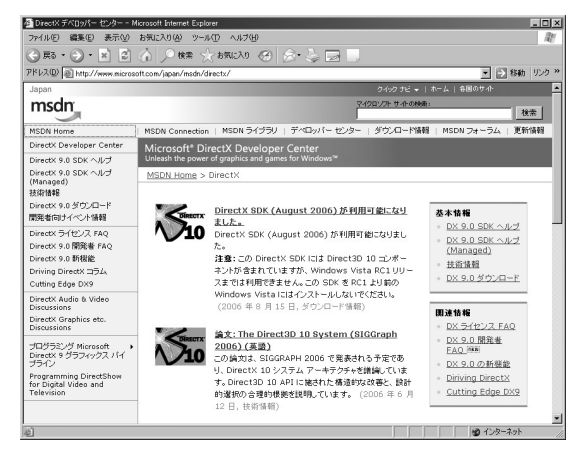

**図 6-1 開発者サイトの DirectX のページ 図 6-2 DirectX 9c SDK のダウンロードのページ**

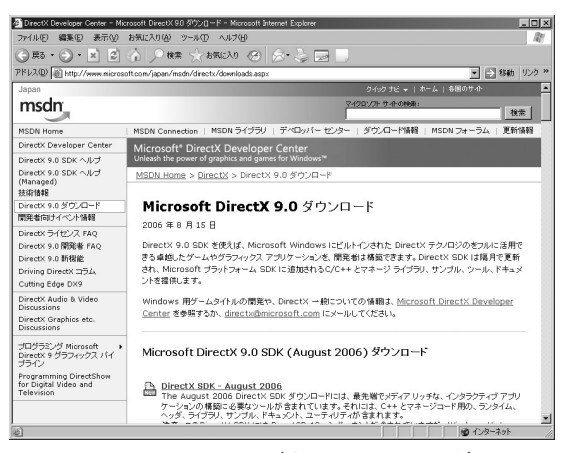

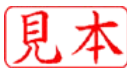

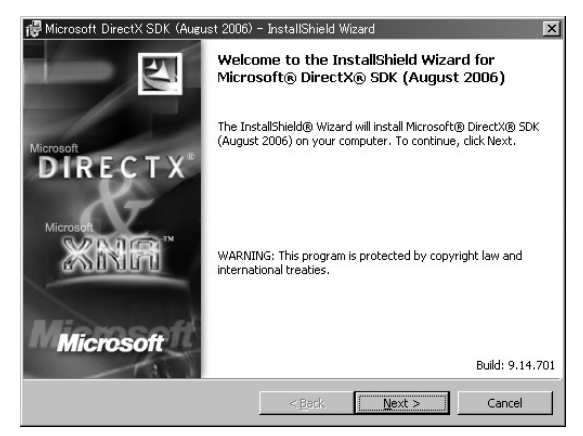

**図 6-3 インストーラの画面**

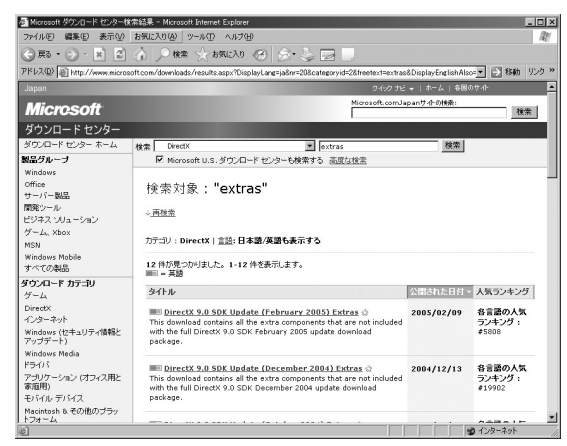

**図 6-5 DirectX 9 SDK Extras のダウンロードのページ** 「U.S. ダウンロード センタも検索する」にチェックを入れて 「DirectX」「Extras」で検索する.

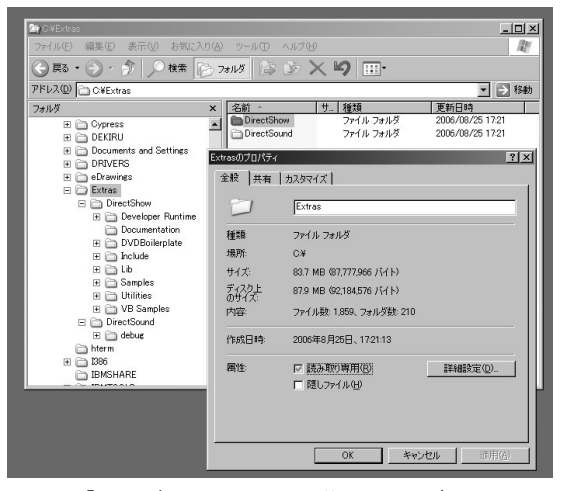

**図 6-7 「Extras」のインストール後のフォルダ** DirectShow と DirectSound が展開される.

| アドレス(D) C#Program Files¥Microsoft DirectX SDK (August 2006)<br>フォルダ<br>E Ch Microsoft Device Emulator<br>Microsoft DirectX SDK (August<br>El En Developer Runtime<br>E <b>C</b> Beta<br>$\boxplus$ $\Box$ $\times$ 86<br><b>El Ch</b> Documentation | 名前。<br>$\mathbf{x}$<br>Documentation<br>Include<br><b>Thub</b><br>Samples<br><b>Co</b> Utilities | Developer Runtime                         | <b>サ. 轻担</b><br>ファイル フォルダ<br>ファイル フォルダ<br>ファイル フォルダ<br>ファイル フォルダ<br>ファイル フォルダ | ■■■移動<br>更新日時<br>2006/08/25 16:13<br>2006/08/25 16:05<br>2006/08/25 16:13<br>2006/08/25 16:13 |
|----------------------------------------------------------------------------------------------------|--------------------------------------------------------------------------------------------------|-------------------------------------------|-------------------------------------------------------------------------------|-----------------------------------------------------------------------------------------------|
|                                                                                                    |                                                                                                  |                                           |                                                                               |                                                                                               |
|                                                                                                    |                                                                                                  |                                           |                                                                               |                                                                                               |
|                                                                                                    |                                                                                                  |                                           |                                                                               |                                                                                               |
|                                                                                                    |                                                                                                  |                                           |                                                                               |                                                                                               |
|                                                                                                    |                                                                                                  |                                           |                                                                               |                                                                                               |
|                                                                                                    |                                                                                                  |                                           |                                                                               |                                                                                               |
|                                                                                                    |                                                                                                  |                                           |                                                                               | 2006/08/25 16:13                                                                              |
|                                                                                                    |                                                                                                  |                                           | ファイル フォルダ                                                                     | 2006/08/25 16:05                                                                              |
|                                                                                                    |                                                                                                  |                                           |                                                                               |                                                                                               |
| n DirectX9                                                                                                    |                                                                                                  | Microsoft DirectX SDK (August 2006)のプロパティ |                                                                               | ? X                                                                                           |
| <b>Childrense Agreements</b>                                                                                                    |                                                                                                  |                                           |                                                                               |                                                                                               |
| <b>Ch</b> Include                                                                                                    | 全般 共有 カスタマイズ                                                                                     |                                           |                                                                               |                                                                                               |
| $E \cap$ Lb                                                                                                    |                                                                                                  |                                           |                                                                               |                                                                                               |
| <b>Ex64</b>                                                                                                    |                                                                                                  |                                           | Microsoft DirectX SDK (August 2006)                                           |                                                                                               |
| Ch x86                                                                                                    |                                                                                                  |                                           |                                                                               |                                                                                               |
| E C Samples<br><b>H</b> m C++                                                                                                    | 2全10                                                                                             | ファイル フォルダ                                 |                                                                               |                                                                                               |
| E Managed                                                                                                    | 规所                                                                                               | C#Program Files                           |                                                                               |                                                                                               |
| El <sup>2</sup> Media                                                                                                    |                                                                                                  |                                           |                                                                               |                                                                                               |
| E C Sample Browser                                                                                                    | サイズ:                                                                                             | 865 MB (907.092.900 パイト)                  |                                                                               |                                                                                               |
| 日 □ Utilities                                                                                                    | ディスクト                                                                                            | 871 MB (913.981.440 / K / K)              |                                                                               |                                                                                               |
| $E \cap$ Bin                                                                                                    |                                                                                                  |                                           |                                                                               |                                                                                               |
| E C Source                                                                                                    | 内容                                                                                               |                                           | ファイルあた2965、フォルタあた314                                                          |                                                                                               |
| m icrosoft frontpage                                                                                                    |                                                                                                  |                                           |                                                                               |                                                                                               |
| <b>Fill En Microsoft Office</b>                                                                                                    | 作成日時                                                                                             | 2006年8月25日、160456                         |                                                                               |                                                                                               |
|                                                                                                    |                                                                                                  |                                           |                                                                               |                                                                                               |
|                                                                                                    | 届性                                                                                               | IZ 結み取り専用(R)                              |                                                                               | 詳細設定(D)                                                                                       |
|                                                                                                    |                                                                                                  | □ 題しつァイル(H)                               |                                                                               |                                                                                               |
|                                                                                                    |                                                                                                  |                                           |                                                                               |                                                                                               |
|                                                                                                    |                                                                                                  |                                           |                                                                               |                                                                                               |
|                                                                                                    |                                                                                                  |                                           |                                                                               |                                                                                               |
|                                                                                                    |                                                                                                  |                                           |                                                                               |                                                                                               |

**図 6-4 インストール後のフォルダ**

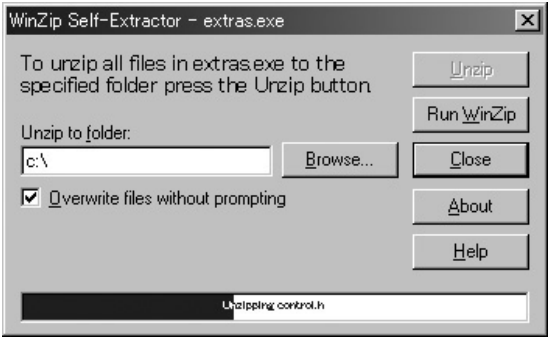

## **図 6-6 解凍画面** 適当な解凍場所を指定する.

|                                                                                                    | - 例 ダウンロードの詳細: DirectX 9.0 日本語ドキュメント - Microsoft Internet Explorer                                                                                                    | $ \Box$ $\times$                                                                                                    |
|----------------------------------------------------------------------------------------------------|----------------------------------------------------------------------------------------------------|----------------------------------------------------------------------------------------------------|
| ファイル(F) 編集(E)<br>表示W                                                                                                    | お気に入り(A) ツール(T) ヘルプ(H)                                                                                                    | æ                                                                                                    |
|                                                                                                    | ○ 雨 ・ ⊖ ・ ×   2  ☆   ○ 検索 ☆ お気に入り ④   ☆ ・ ご   □                                                                                                    |                                                                                                    |
|                                                                                                    |                                                                                                    | アドレス(D) (※) http://www.microsoft.com/downloads/details.aspx?FamilyID=1419557b-95cb-475e-9ed1-6817b3b9cbf > 全体的 リンク >> |
| Japan                                                                                                    |                                                                                                    | クイック ナビ マーホーム   各国のサイト                                                                                                |
| <b>Microsoft</b>                                                                                                    |                                                                                                    | Microsoft.comJapanサ-f-の検索:<br>栓索                                                                                      |
| ダウンロード センター                                                                                                    |                                                                                                    |                                                                                                    |
| ダウンロード センター ホーム                                                                                                    | 検索 すべてのダウンロード                                                                                                    | 検索<br>$\overline{ }$                                                                                                  |
| 製品グループ                                                                                                    | □ Microsoft U.S. ダウンロード センターも検索する 高度な検索                                                                                                    |                                                                                                    |
| Windows<br>Office<br>サーバー製品<br>関発ツール<br>ビジネス ソリューション<br>ゲーム、Xbox<br>MSM<br>Windows Mobile<br>すべての製品<br>ダウンロード カテゴリ<br>ゲーム<br><b>DirectX</b> | DirectX 9.0 日本語ドキュメント<br>簡単な説明<br>このダウンロードには、完全に日本語化された DirectX 9.0<br>のドキュメントとリリースノートが含まれています。C++用の<br>ドキュメントと Managed 用のドキュメントの面方が含まれて<br>います。<br>このページの内容<br>」このページの内容<br>」 必要システム<br>関連リソース<br>$\mathcal{L}$ | <b>Windows</b><br>○ 概要<br>c 注意事項<br>- 他の人のダウンロード情報を見る                                                                 |
| インターネット<br>Windows (セキュリティ情報と<br>アップデート)                                                                                                    | ダウンロード                                                                                                    |                                                                                                    |
| Windows Media<br>ドライバ                                                                                                    | このページの内容                                                                                                    |                                                                                                    |
| アブリケーション(オフィス用と<br>家庭用)                                                                                                    | ファイル名:<br>バージョン:                                                                                                    | dx90 sdkextras ipndocs.exe<br>9.0                                                                                     |
| モバイル デバイス<br>Macintosh & その他のブラッ<br>トフォーム                                                                                                   | 公開された日付:<br>言語:                                                                                                    | 2002/12/19<br>日本語                                                                                                    |
| システム管理ツール<br>0020 to the 71                                                                                                    | ダウンロード サイズ:                                                                                                    | 39.2 MB<br>■ インターネット                                                                                                  |

**図 6-8 DirectX 9 日本語ドキュメントのページ** DirectShow を含む旧バージョンのほうが便利.